# Лекція

Тема: Основи веб-дизайну. Автоматизоване створення й публікація веб-ресурсів

## План

- **1.** *Гіпертекст.*
- 2. *Поняття про Web-документи.*
- 3. *Мова HTML*.
- 4. Структура Web-документів.
- 5. Створення Web-сайту за допомогою редактора *MS FrontPage*
- *6. КǽǻǯǼdzǷ ǻǽDZǷ HTML.*

## *1. Гіпертекст*

*Гіперпосилання - це* фрагменти тексту або зображення на Web-сторінці, які дозволяють клацанням на них відкривати інші Web-сторінки.

*Гіпертекст* – це електронний документ, який містить гіперпосилання на інші документи.

Термін "гіпертекст" запропонував Тед Нельсон 1969 р.

# 2. *Поняття про Webдокументи*

- Web-документ зберігається і пересилається як файл з розширенням htm чи html.
- Для відображення html-файлів використовують браузери.
- Web-документ— це документ, який призначений для перегляду на екрані комп'ютера електронної *інформації за допомогою програми-браузера.* Декілька Web-документів на одну тему, що є на деякому комп'ютері чи належать одному власникові, утворюють Web-вузол (інший термін — Web-caŭm).

### Етапи створення веб-сайтів

#### **1. Постановка завдання**

**2. Визначення структури сайта та його окремих сторінок** 

**3. Розробка дизайн-макета сторінок сайта.** 

**4. Створення та верстка сторінок сайта.**

**5. Етап програмування сайта (розміщення інтерактивних елем.: сист. пошуку,** 

**голосування, форум).**

#### **6.Розміщення (публікація) сайта в Інтернеті.**

#### **7. Тестування сайта.**

#### **8. Популяризація та підтримка сайта.**

#### **9. Супровід сайта.**

## 3. *Мова HTML*

- Мова HTML (мова гіпертекстової розмітки) призначена для опису Web-сторінок і не є мовою програмування. Вона призначена для розмітки текстових документів, тобто для їх форматування.
- Керуючим елементом мови HTML є тег, який визначає, як буде виглядати відповідний фрагмент на екрані броузера.
- **Тег** це команда HTML формування вигляду фрагменту Web-сторінки, яка завжди записується в кутові  $\partial$ *y*жки.
- Мова HTML має певні правила орфографії та синтаксис.

Для створення Web-сторінок Web-дизайнери використовують редактори тексту типу Блокнот, візуальні редактори типу MS FrontPage, *Macromedia Dreamweaver,* Netscape Editor, Webedit, HTMLWriter, HTML Assistant, HTMLed, де використовується

**мова HTML —** *Hyper Text Markup Language* (мова для розмічування гіпертекстових документів).

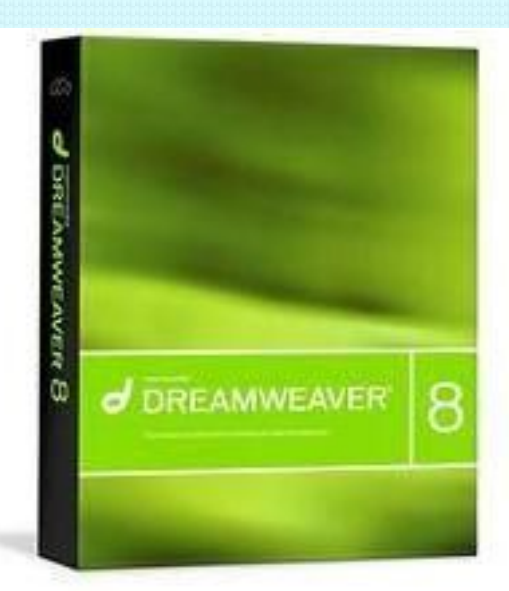

## 4. *Структура Web-документів*

- Всі HTML-документа будуються за визначеними правилами:
- текст документа починаеться тегом <HTML> i закінчується тегом </HTML>;
- **всередині контейнера <HTML> знаходяться ще** два контейнери <HEAD> (заголовок Webсторінки) і <BODY> (її вміст);
- **всередині контейнера <HEAD> знаходяться** інші контейнери, серед них <TITLE> (рядок символів заголовка вікна броузера).
- Web-сторінка зберігається в текстовому файл  $a$  *в* розширенням HTML або HTM.

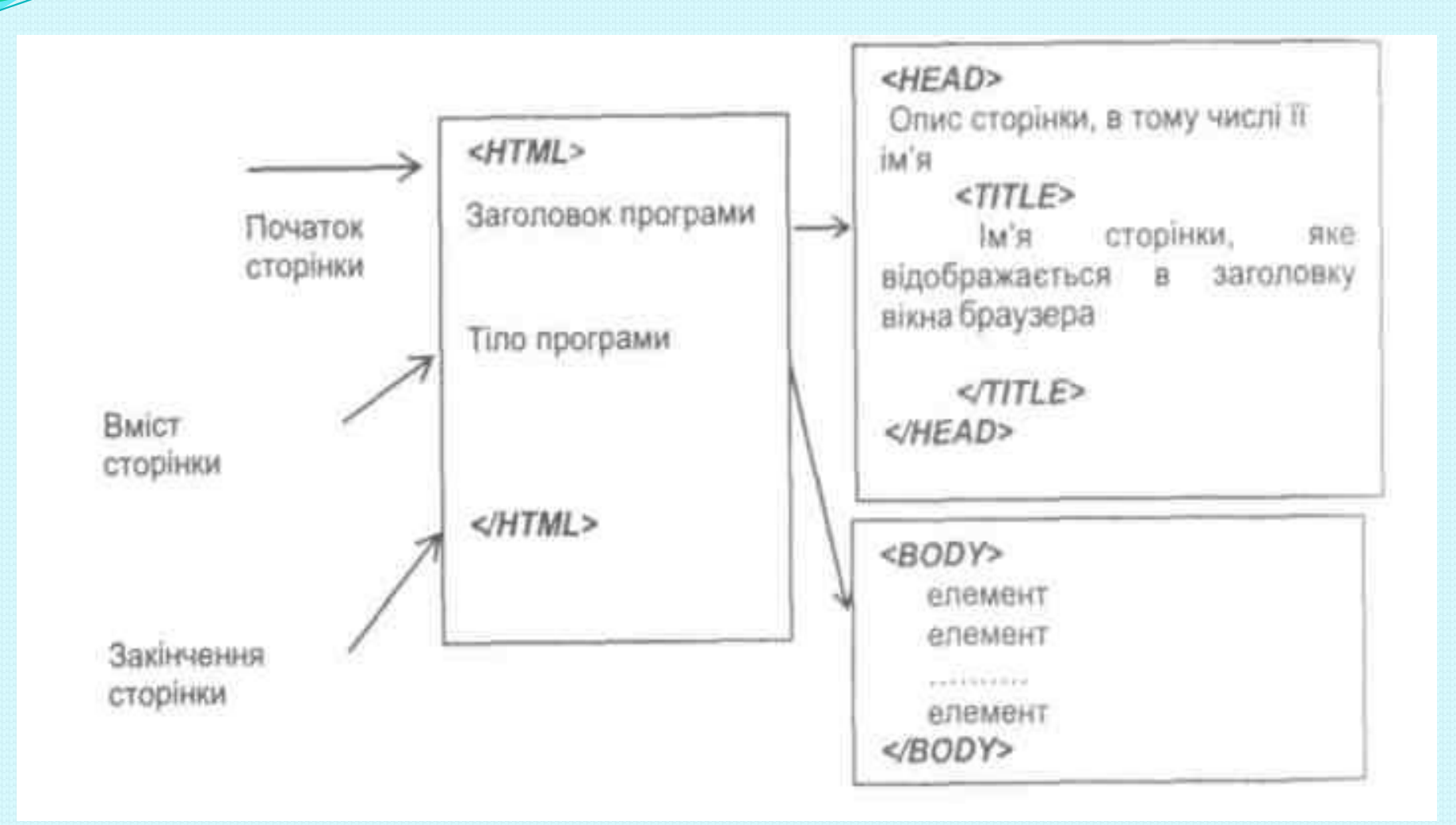

Наприклад, закінчений HTML-файл може мати такий вигляд: **<html> <head>** <**title>** Mій перший крок</**title**> </**head**> <**body**> Привіт, це моя перша сторінка. </**body**> </**html**>

#### 5. Створення Web-сайту за допомогою редактора MS FrontPage

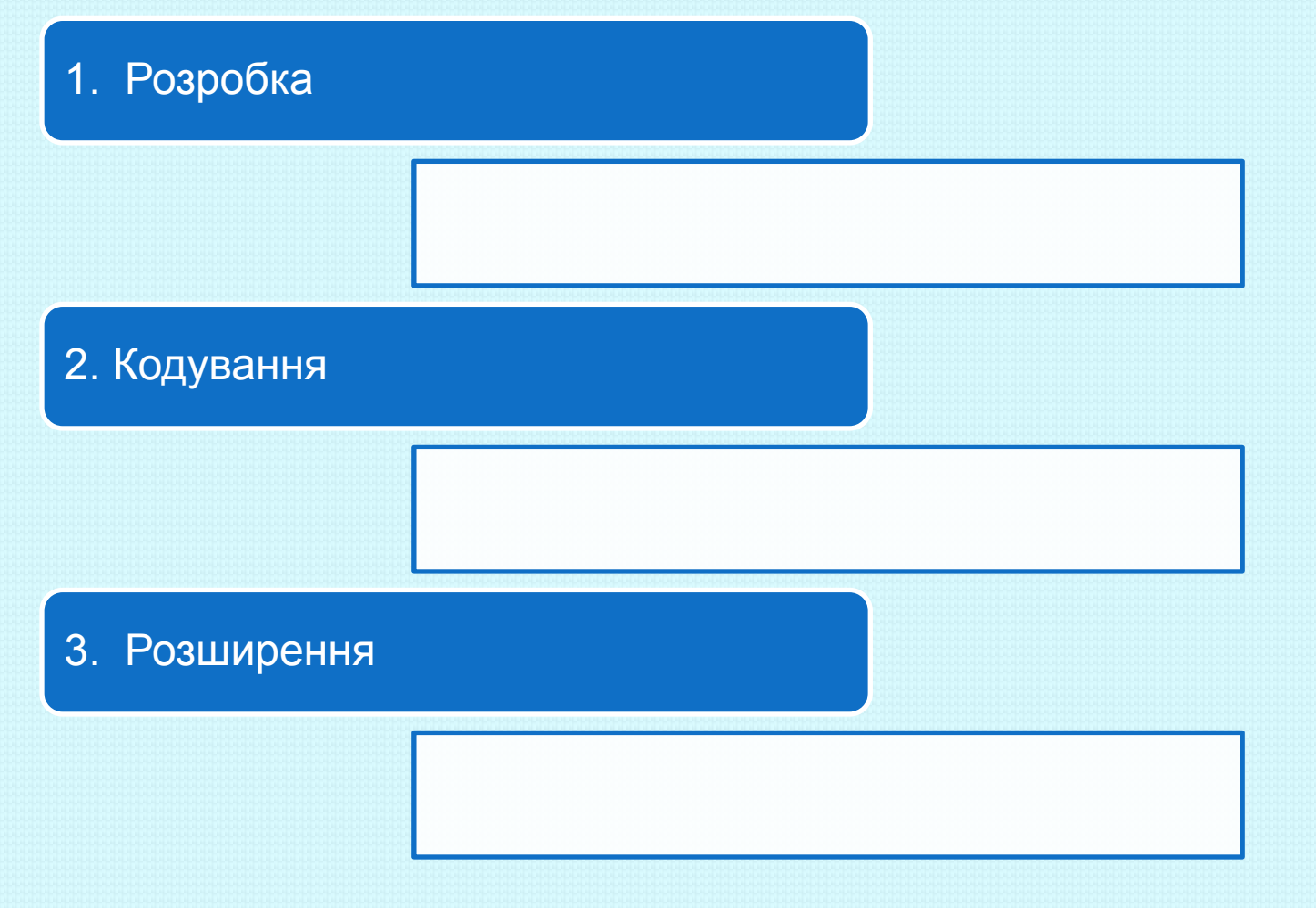

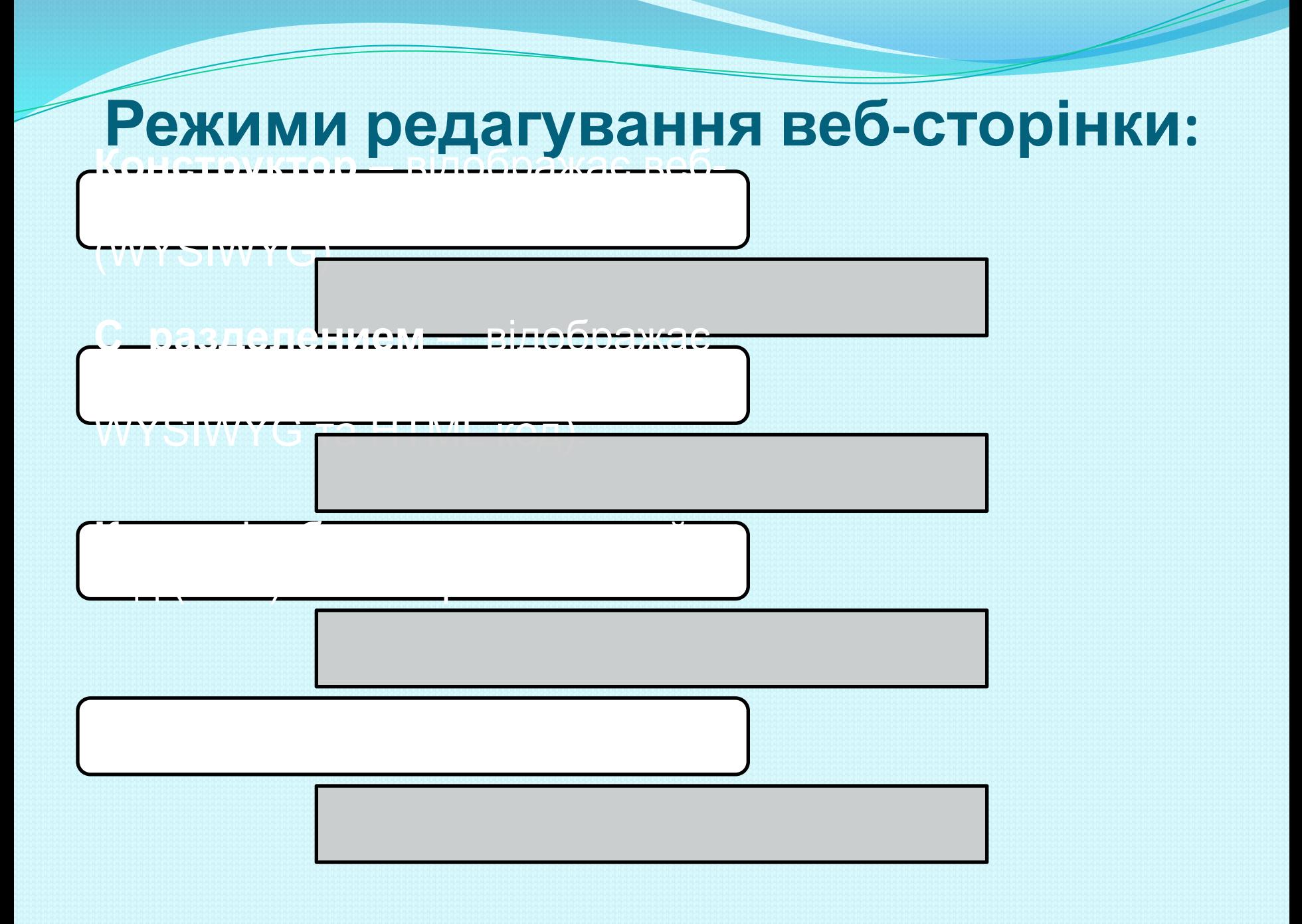

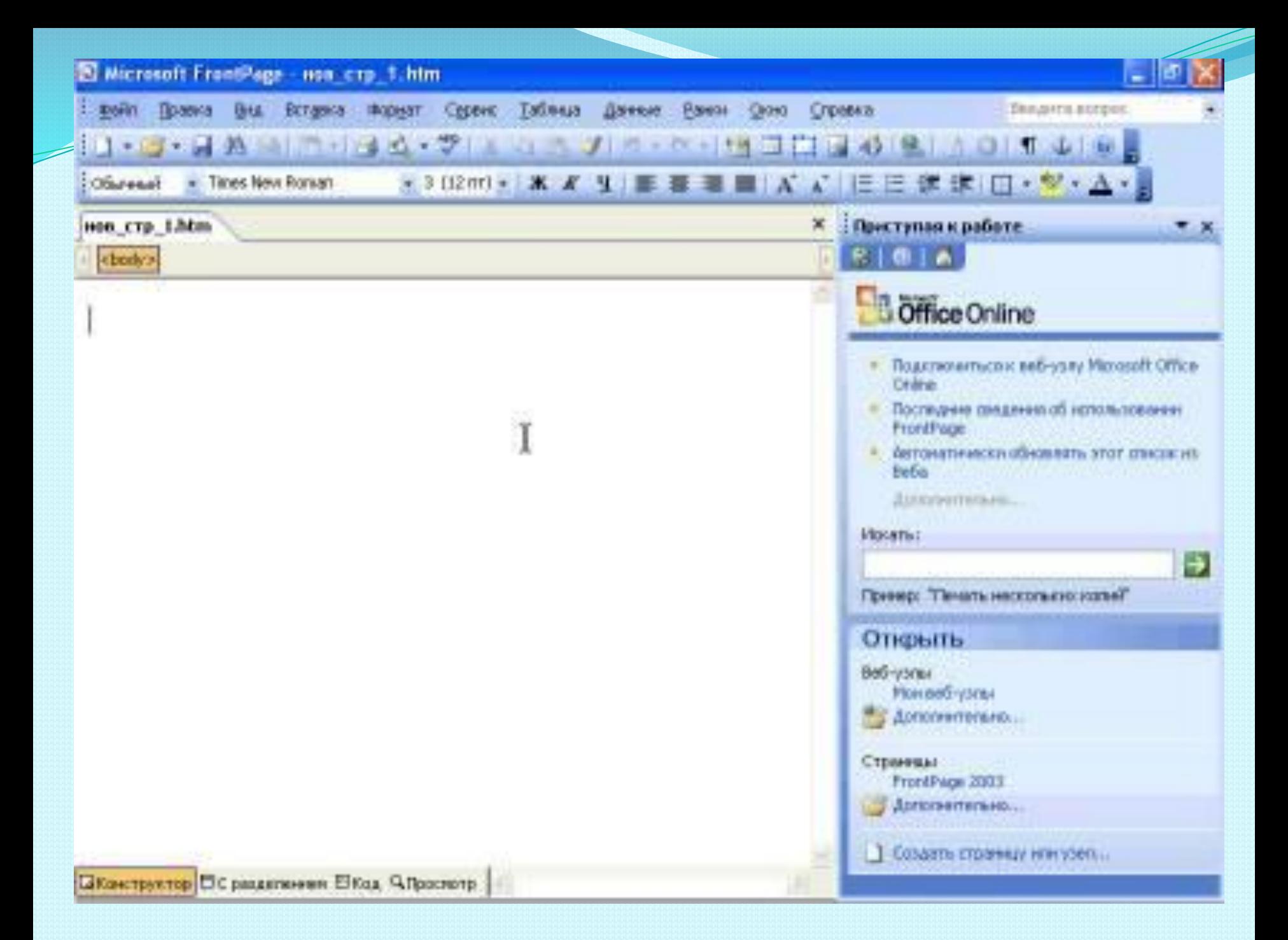

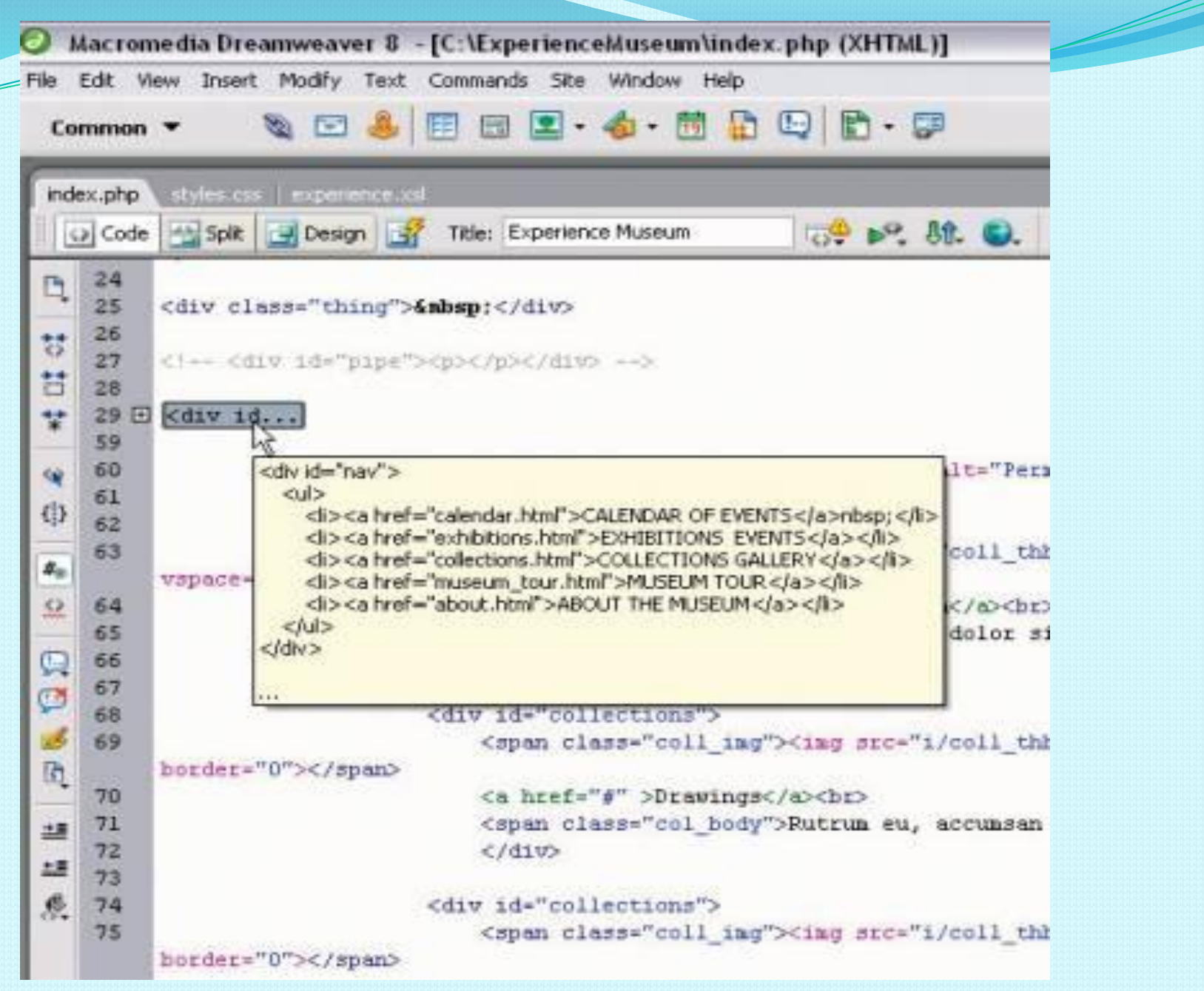

## 6. Команди мови HTML

Команди мови HTML називаються тегами. Теги бувають одинарними і парними. Більшість тегів є парними, як наприклад, тег означення HTML-файлу: <HTML> ... </HTML>.

### Розглянемо основні параметри тега BODY:

BACKGROUND = "шлях до графічгого файлу"— задає картинку для тла; BGCOLOR = "white" — задає білий колір тла, якщо не використовується тло-картинка; TEXT = "black" — задає колір тексту (тут — чорний) на сторінці.

Тег <!-- **текст** --> позначає коментар. Текст у середині тега виводитися на екран не буде.

Коментар можна писати також у середині парного тега <COMMENT> текст-коментар </COMMENT>.

#### Оформлення тексту в HTML-документі

Параграфи вводяться тегом <p></p>. За допомогою параграфів можна вирівнювати текст:

<u>ло центру</u>

#### **<ǿ align="center">ȁǴǹȀȁ</p>**

по лівому краю

<ǿ align="left">ȁǴǹȀȁ</p>

по правому краю

```
<ǿ align="right">ȁǴǹȀȁ</p>
```
<u>ло ширині</u>

```
<p align="justify">TekcT</p>
```
Якщо не встановлювати параграф, текст "з мовчазної згоди" вирівнюється по лівому краю.

<BR> — наступний за цим тегом текст буде наведено у новому рядку без пропуску рядка. <HR> — буде проведена горизонтальна лінія. Парні теги форматування символів тексту: <В> текст </В> — Полужирний шрифт тексту; <I> текст </I> — шрифт-*курсив*; <U> текст </U> — підкреслений шрифт; <SUB> текст </SUB> — нижній індекс, наприклад, H<sub>2</sub>0; <SUP> текст </SUP> — верхній індекс, наприклад, а<sup>2</sup>; <BIG> текст </BIG> — великий шрифт; <SMALL> текст </SMALL> — малий шрифт; <B> <I> текст </I></B> — *товстий курсив*. Цей приклад демонструє застосування принципу вкладення тегів.

## Окремим типом абзацу є

#### заголовок.

Теги Результат на екрані  $-H1$ >Заголовок 1</H1> Заголовок 1. <Н2>Заголовок 2</Н2> Заголовок 2. <НЗ>Заголовок 3</Н3> Заголовок 3.  $-H4$ >Заголовок 4 $\lt$ /H4> Заголовок 4.  $\langle$ H5> Заголовок 5  $\langle$ H5> Заголовок 5.  $\langle$ H6> Заголовок 6  $\langle$ H6> Заголовок 6.

#### **Теги вирівнювання:**

- < CENTER > елемент </CENTER> вирівнювання до центру;
- <LEFT> елемент </LEFT> вирівнювання до лівого краю;
- <RIGHT> елемент </RIGHT> вирівнювання до правого краю.

## **7. Огляд технологій веб 2. Поняття веб-журналу й різновиди вебжурналів**

**Технологія Веб 2.0 (Web 2.0) – друге покоління** мережних сервісів (її використання дає змогу не лише переглядати веб-ресурси мережі, а й завантажувати власні)

Веб-журнал (блог) – це сайт, основний зміст якого постійно оновлюється новими записами, які можуть містити символьні, графічні, звукові та відео дані, і відображається у хронологічному порядку.

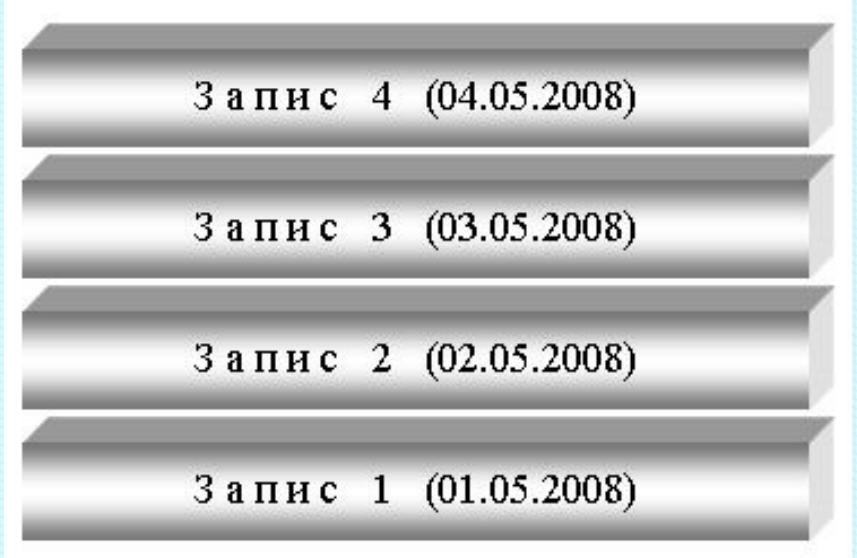

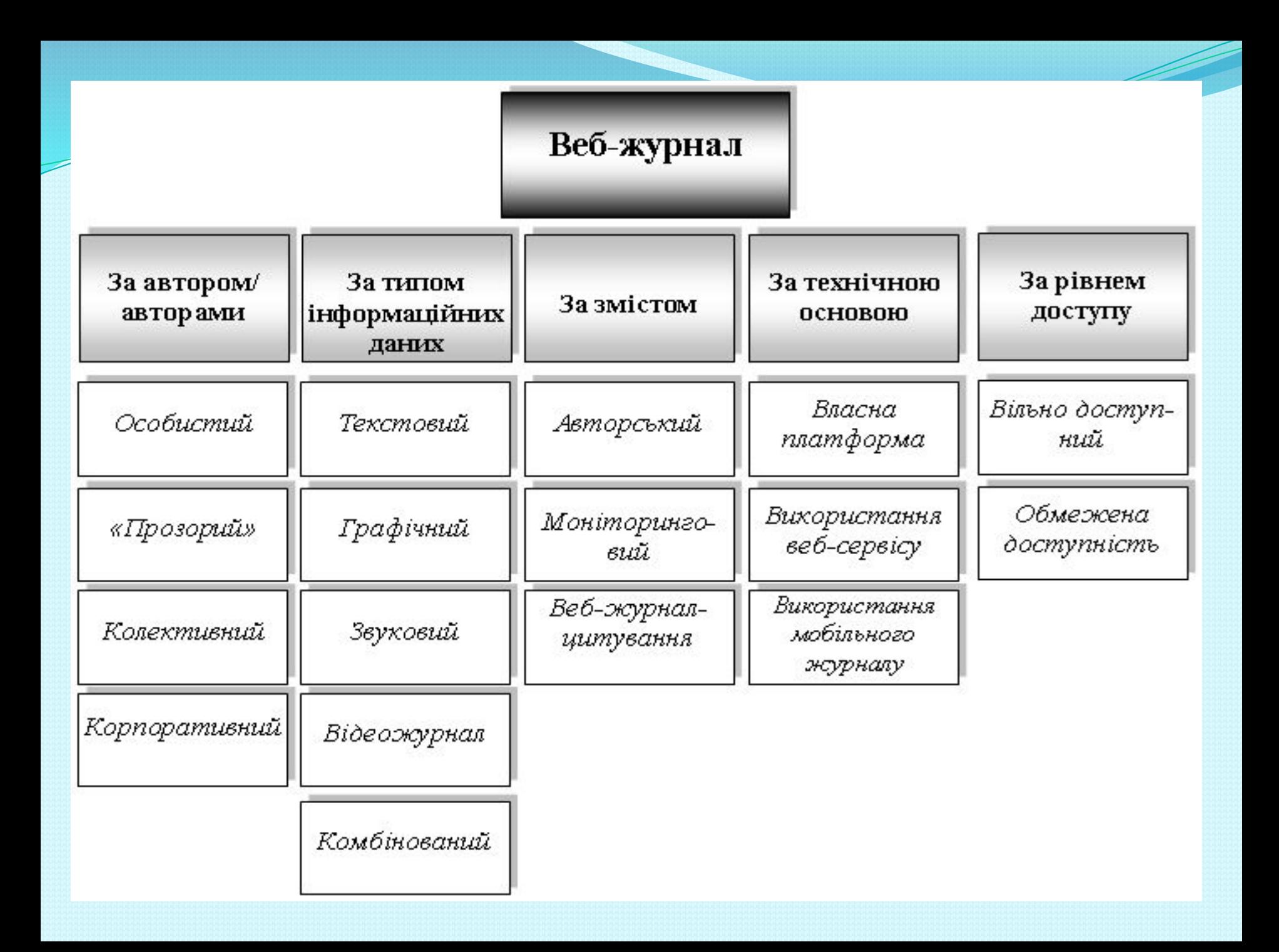

Вікі-енциклопедія — це сайт довідкового характеру, наповнення якого здійснюється спільними зусиллями великої кількості учасників. Сайт функціонує за спеціальною технологією, яка називається «вікі» (від гавайського «wiki-wiki» означає «швидко»).

Приклади таких вікі-енциклопедій:

- http://uk.wikipedia.org- україномовна вікі-енциклопедії;
- www.eduwiki.uran.net.ua- «ВікіОсвіта» мережене об'єднання учасників навчально-виховного процесу;
- http://wiki.km-school.ru- тематична вікі-енциклопедія, присвячена використанню інформаційних технологій;
- http://wiki.vspu.ru/- вікі-енциклопедія Волгоградського державного педагогічного університету.

## Домашнє завдання

- Вивчити теоретичний матеріал
- **2. Ривкінд Й.Я. Інформатика 11 кл.**
- **п.4.7-4.9, стр.247-272**
- **Законспектувати:**
- **1) Типи веб-сторінок.**
- **2) Класифікація веб-сайтів.**
- **3) Стилі дизайну сайтів.**
- **4) Засоби розробки веб-сторінок.**

# Стр.252 №2,**4,6**

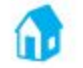

2<sup>•</sup>. Відкрийте веб-сторінки з указаними URL-адресами та вкажіть їхній тип.

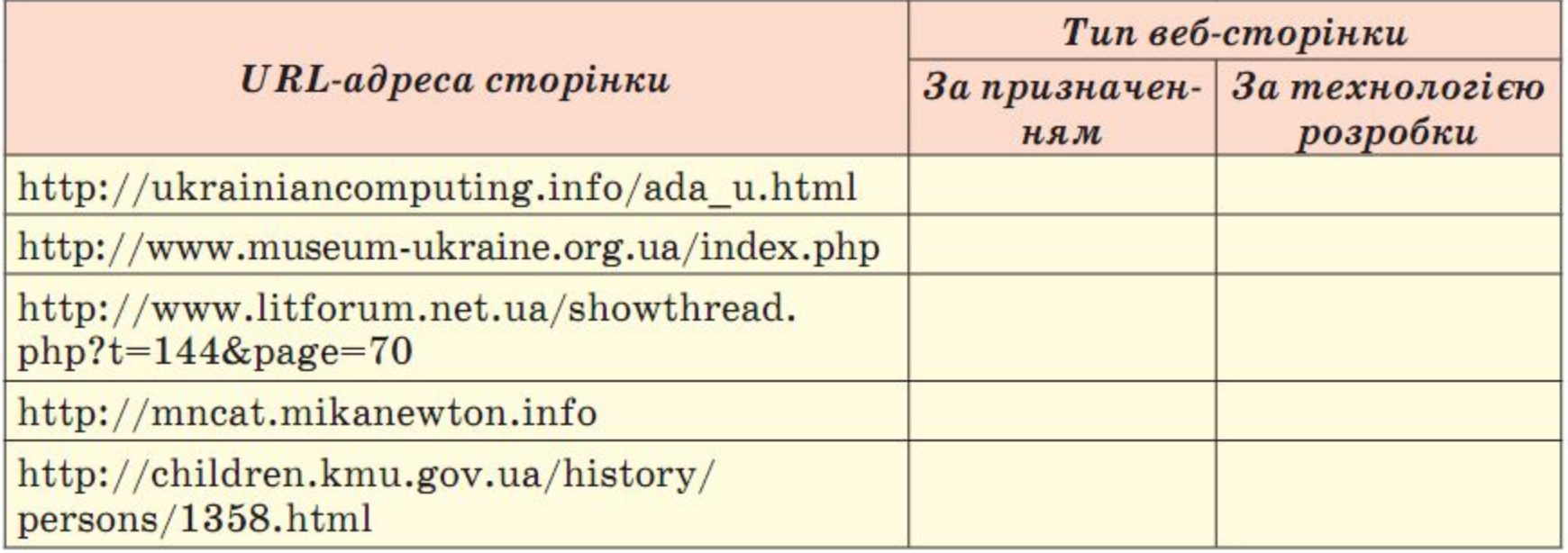

# Стр. 260 № 7

7<sup>•</sup>. Перегляньте веб-сайти із зазначеними URL-адресами та визначте, до якої групи класифікації належить стиль дизайну кожного з них.

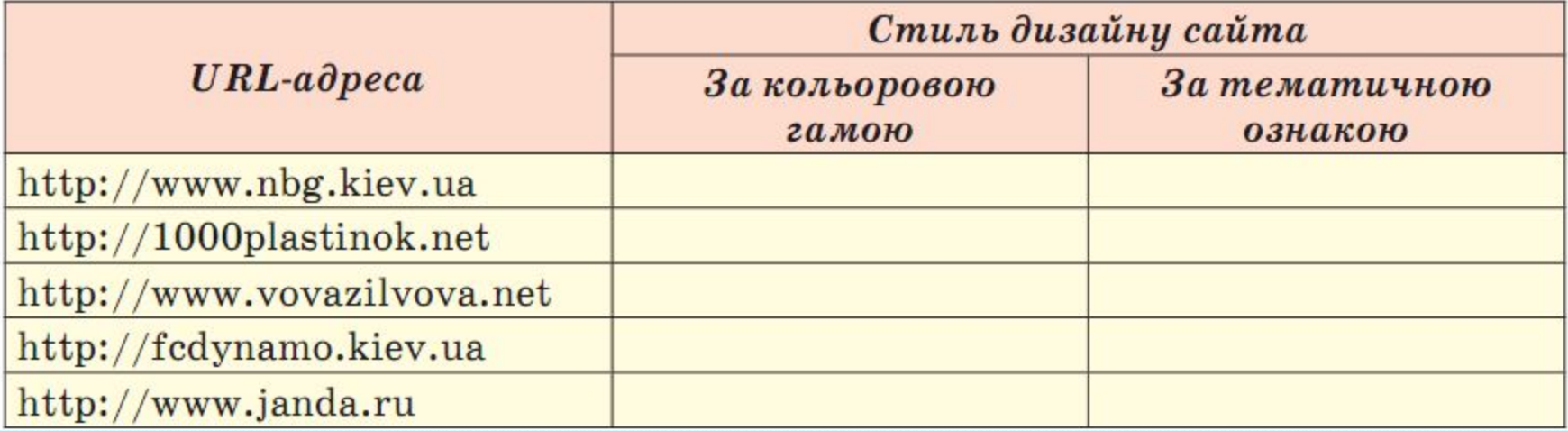